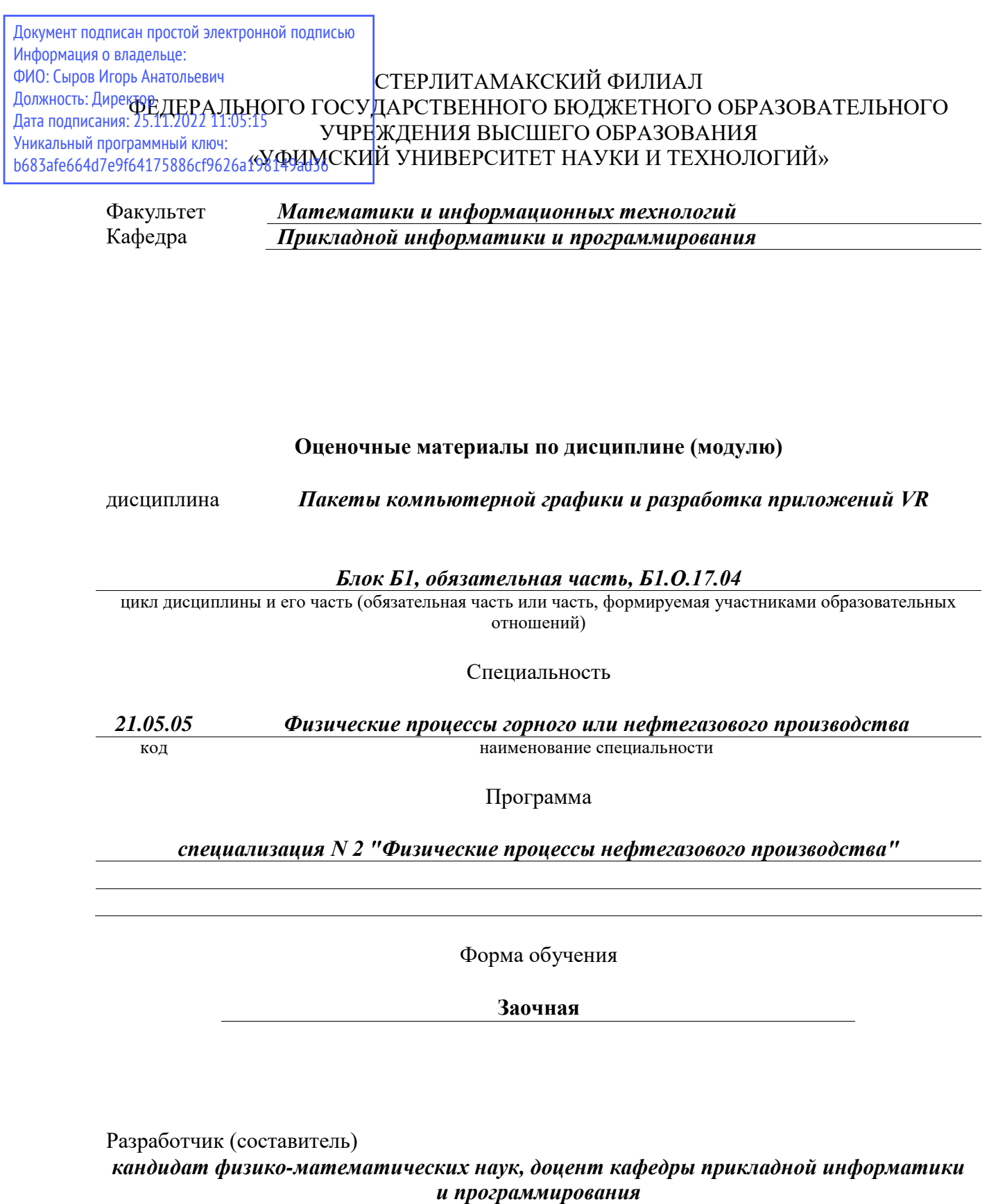

*Дмитриев В. Л.*

ученая степень, должность, ФИО

Стерлитамак 2022

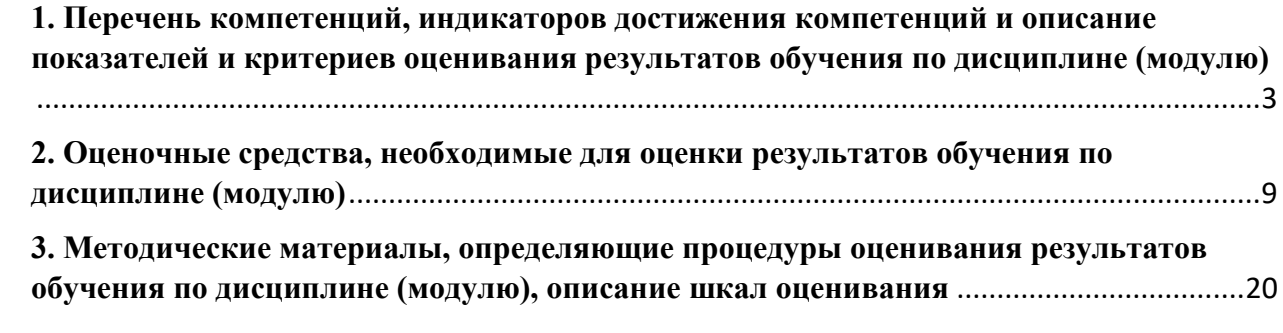

**1. Перечень компетенций, индикаторов достижения компетенций и описание показателей и критериев оценивания результатов обучения по дисциплине (модулю)**

<span id="page-2-0"></span>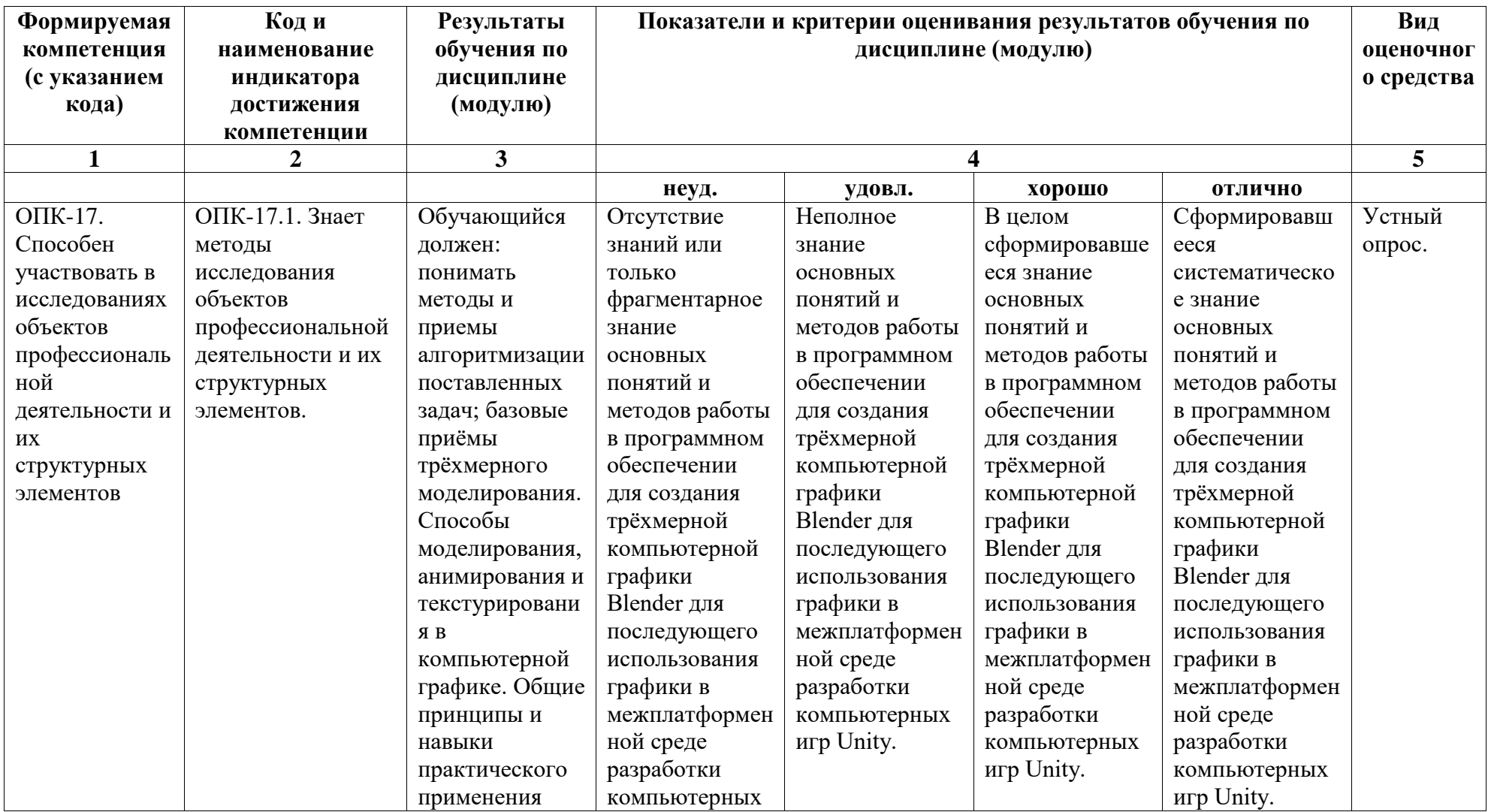

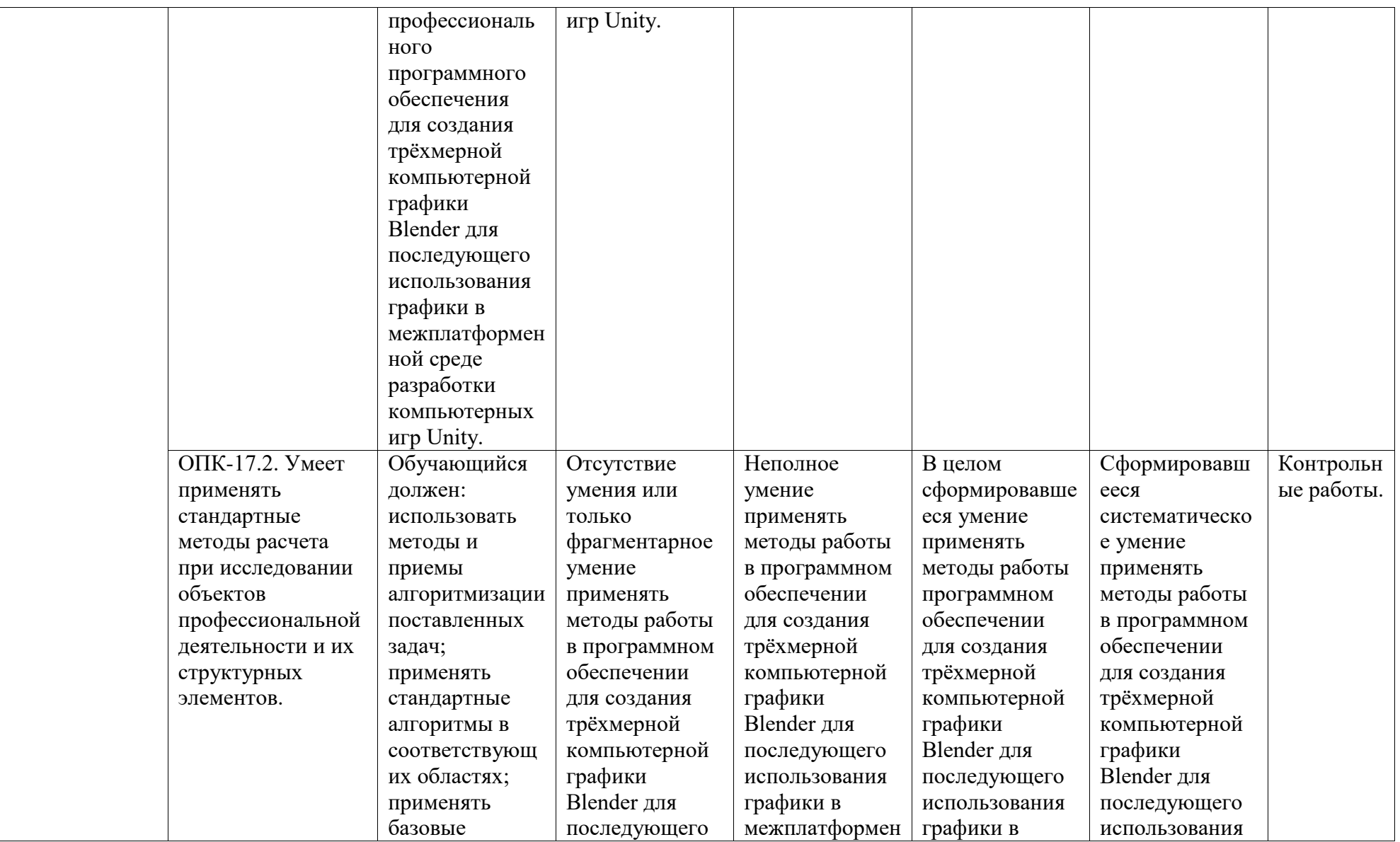

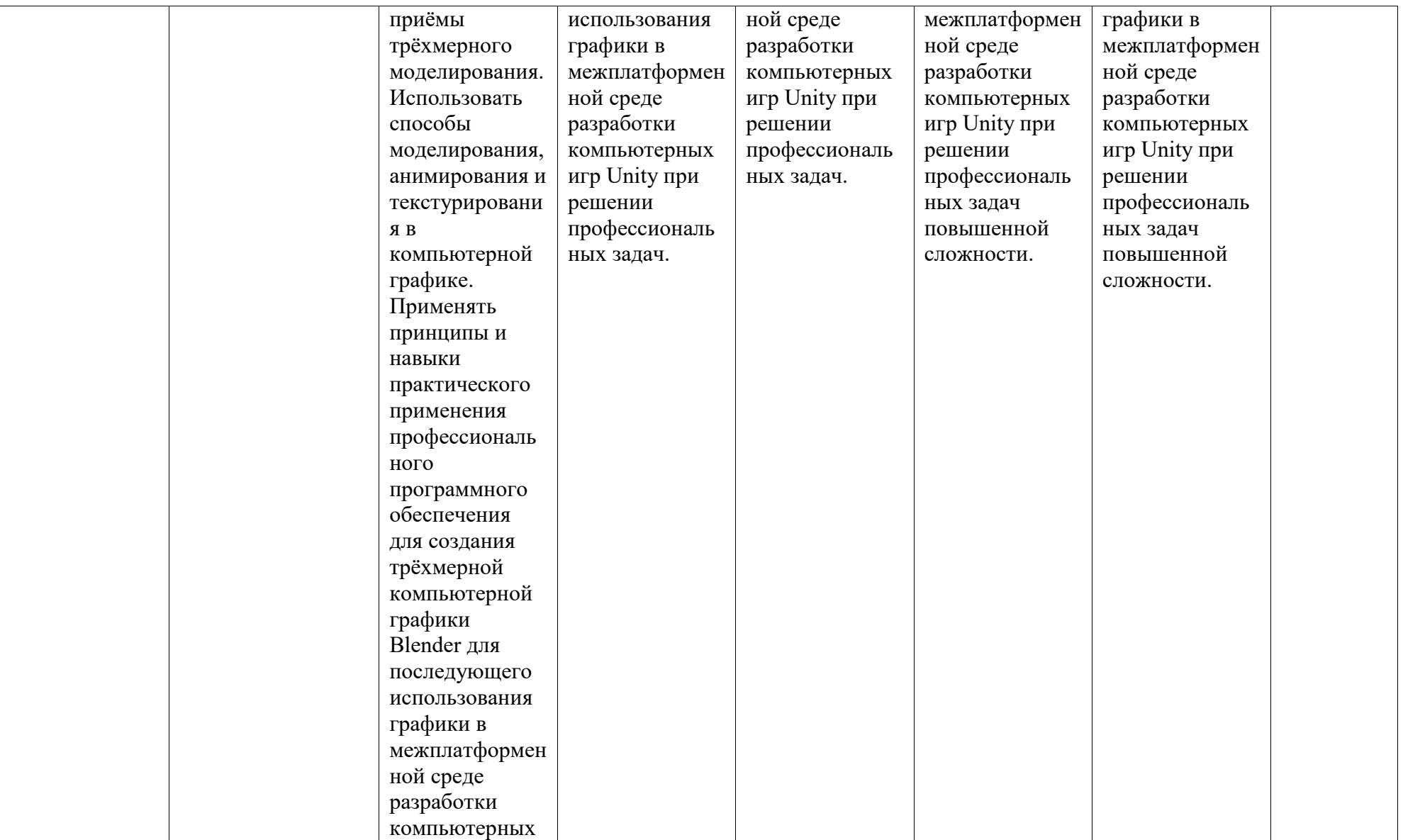

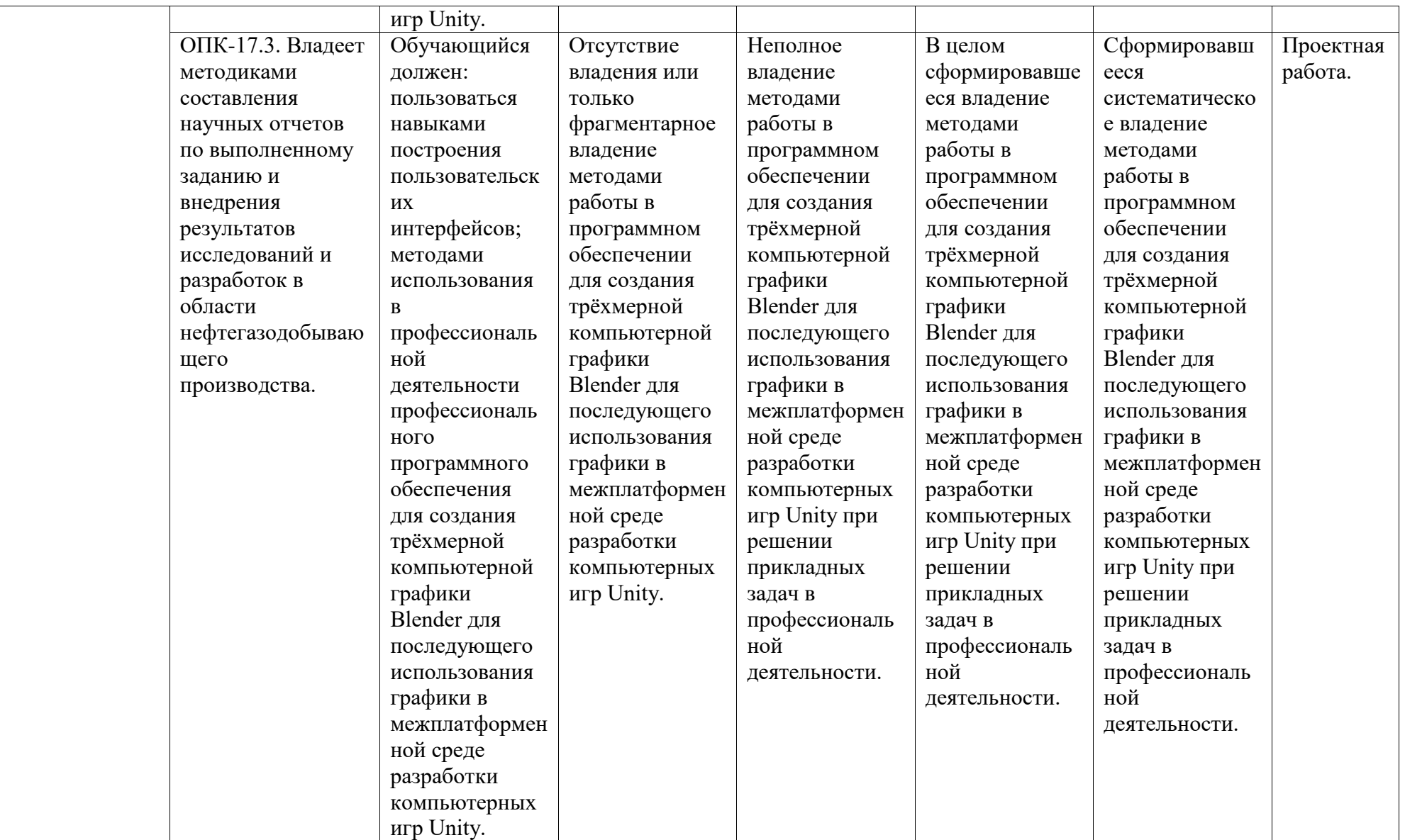

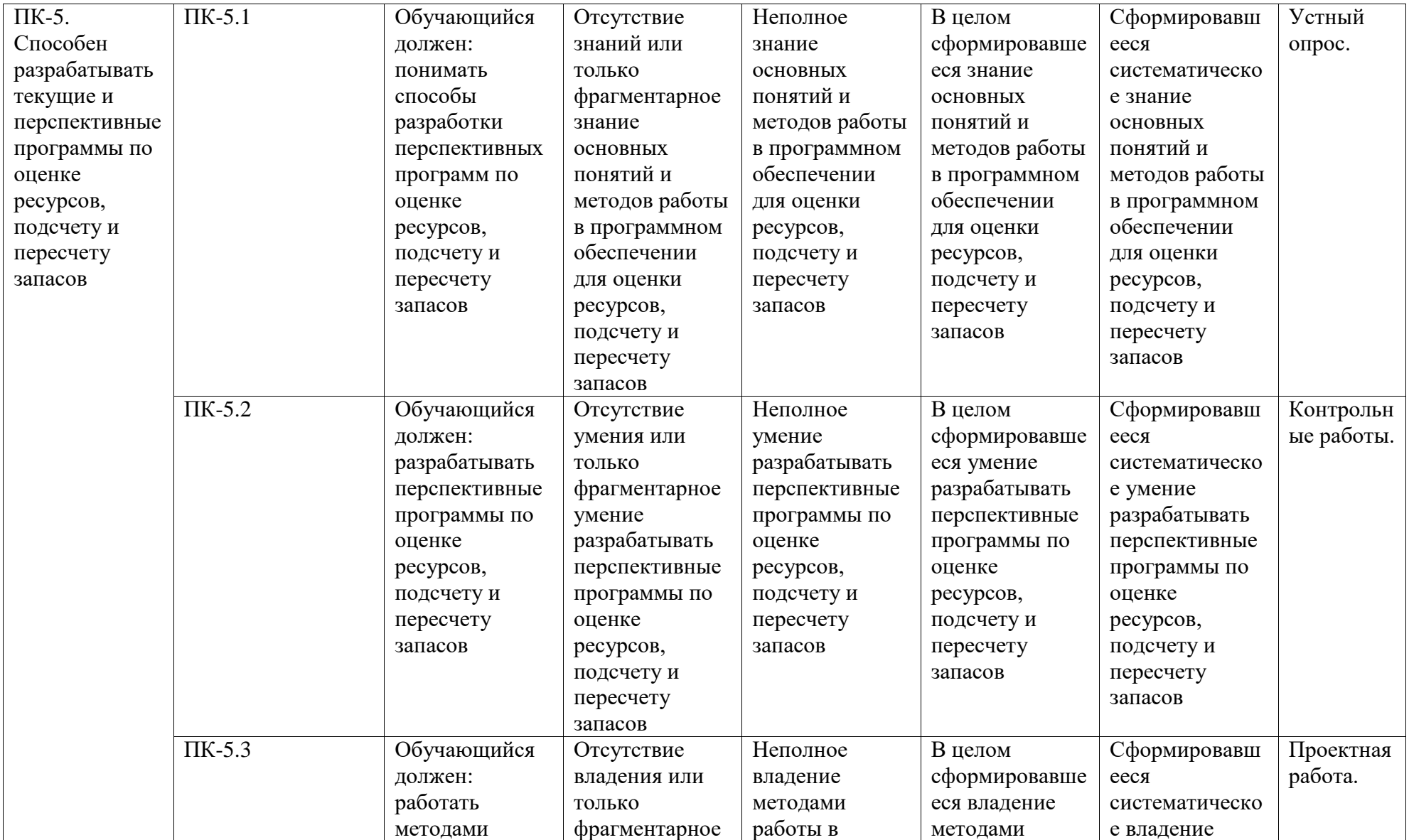

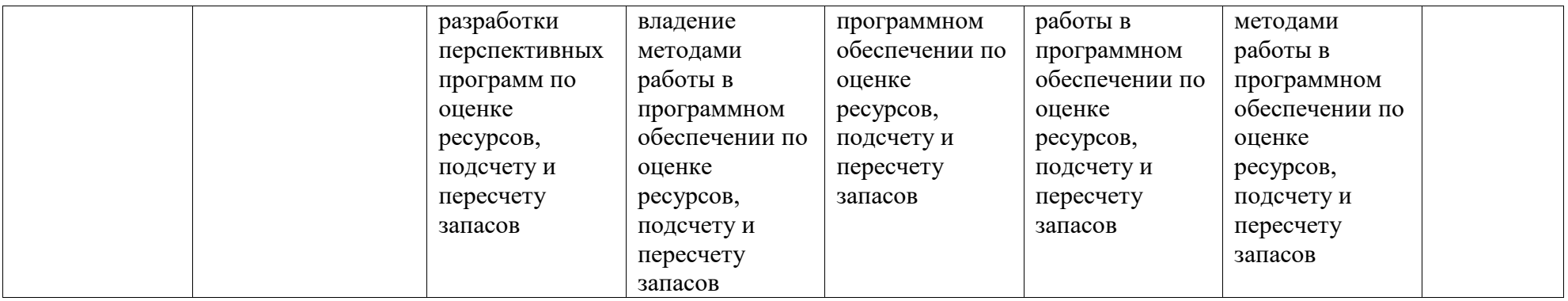

## <span id="page-8-0"></span>**2. Оценочные средства, необходимые для оценки результатов обучения по дисциплине (модулю)**

#### **Вопросы к устному опросу**

## *Перечень вопросов для оценки уровня сформированности компетенции ОПК-17 по индикатору 17.1:*

- 1. Обзор программных пакетов для трехмерного моделирования.
- 2. Элементы рабочего окна Blender.
- 3. Добавление нового объекта в 3D-окно. Выполнение выделения объекта или группы объектов.
- 4. Преобразования над объектами.
- 5. Инструмент экструдирования. Пример экструдирования какого-либо объекта.
- 6. Инструмент подразделение.
- 7. Команда «Упростить» применительно к контурам.
- 8. Редактор контурных эффектов. Примеры их использования.
- 9. Клон. Команды пункта меню Клон.
- 10. Модификаторы.
- 11. Логический модификатор.
- 12. Модификатор «Отражение».
- 13. Материалы в Blender.
- 14. Изменения материала в Blender. Цвет материала.
- 15. Текстуры. Тип и настройка свойств текстуры.
- 16. UV-пространство и понятие развертка, виды развертки.
- 17. Развёртка в Blender. Признаки правильной развертки.
- 18. Понятие скелета в анимации и его характеристики.
- 19. Привязка сетки модели к костям.
- 20. Создание вспомогательных систем, управляющих скелетом.
- 21. Способы анимации в компьютерной графике.
- 22. Создание анимации в Blender. Инверсная и прямая кинематика.
- 23. Что такое Unity3D. Возможности на сегодняшний день. Интерфейс.
- 24. Рабочие окна. Настройка рабочего пространства.
- 25. Работа со сценой.
- 26. Игровые объекты. Компоненты.
- 27. Камера сцены. Режимы. Настройка.
- 28. Архитектура проекта. Структуру проекта в Unity.
- 29. Понятие ассета, импорт и экспорт Package.
- 30. Asset Store.Работа во вкладке Project.

### *Перечень вопросов для оценки уровня сформированности компетенции ПК-5 по индикатору 5.1:*

- 1. Понятие префаба.
- 2. Организация объектов. Тэги. Слои. Метки.
- 3. Ресурсы игры. Ассеты. Виды, особенности, специфика.
- 4. Запуск и отладка сцены. Настройки проекта.
- 5. Импорт графики из 3D-редакторов. Работа с материалами.
- 6. Шейдеры, используемые в Unity3D. Текстуры и специальные карты.
- 7. Компонент Skybox. Особенности создания неба. Материалы.
- 8. Физика в Unity3D.
- 9. Настройка тел и их коллайдеров. Гравитация.
- 10. Физические материалы. Работа с движущимися объектами.
- 11. Пули, стрелы, «фаерболы».
- 12. Создание пользовательского интерфейса. Связывание интерфейса с событиями в игре.
- 13. Основные объекты UI Sprite, Canvas, Button, Text, Slider и т.д.
- 14. Привязки объектов. Адаптивная верстка.
- 15. Анимация игровых объектов. Виды анимации, правила работы.
- 16. Создание анимации для объектов окружения с помощью Unity3D.
- 17. Создание сценариев на языке программирования С#.
- 18. Программирование логики для игровых объектов.
- 19. Связывание объектов между собой.
- 20. Взаимодействие между игровыми объектами на сцене.
- 21. Программная работа с трансформацией объекта и его компонентами.
- 22. События игрового объекта.
- 23. Взаимодействие с мышью, клавиатурой.
- 24. Управление в играх различных жанров.
- 25. Лучи и их использование.
- 26. Основы понимания света в графике.
- 27. Источники света в Unity.
- 28. Создание освещение в проектах.
- 29. Текстуры для формы света.
- 30. Системы частиц. Виды. Применение и настройка.

#### **Критерии оценки (в баллах):**

- *2 балла выставляется студенту, если он правильно и полно отвечает на вопрос;*
- *1 балл выставляется студенту, если он в целом правильно, но не полно отвечает на вопрос;*
- *0 баллов выставляется студенту, если он не может ответить на вопрос, или дает не верный ответ на него.*

Устный опрос может проводиться на лекционных занятиях. Тема вопроса выбирается преподавателем в соответствии с темой лекции или темой доклада студента.

## **ПРАКТИЧЕСКИЕ РАБОТЫ**

*Перечень вопросов для оценки уровня сформированности компетенции ОПК-17 по индикатору 17.2:*

# **Практическая работа №1 ТРЕХМЕРНЫЙ ГРАФИЧЕСКИЙ РЕДАКТОР BLENDER**

*Цель работы*: изучение интерфейса и основных приемов работы в графическом редакторе Blender, изучение приемов работы с модификаторами, текстурами и материалами.

### **Задание 1.**

Изучить графические элементы рабочего окна Blender. Выполнить рендеринг объекта куб.

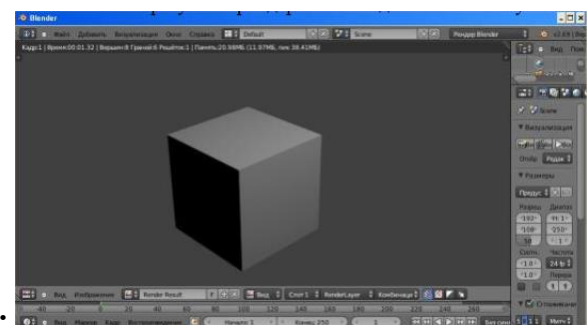

# **Ответ:**

## **Задание 2.**

Разместить на сцене объекты из группы «Поверхность». Выполнить преобразования над объектами.

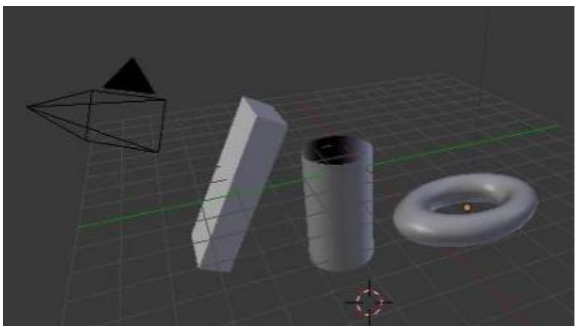

# **Ответ:**

## **Задание 3.**

Создать модель «Молекула воды». Выполнить рендеринг. Сохранить изображение.

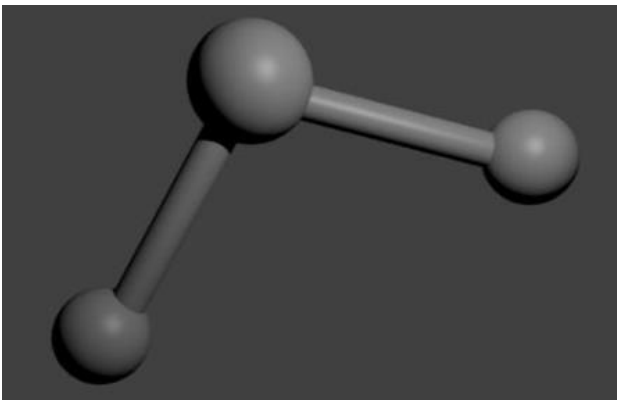

#### **Ответ:**

## **Задание 4.**

Изучить приемы работы по экструдированию объектов. Создать объект:

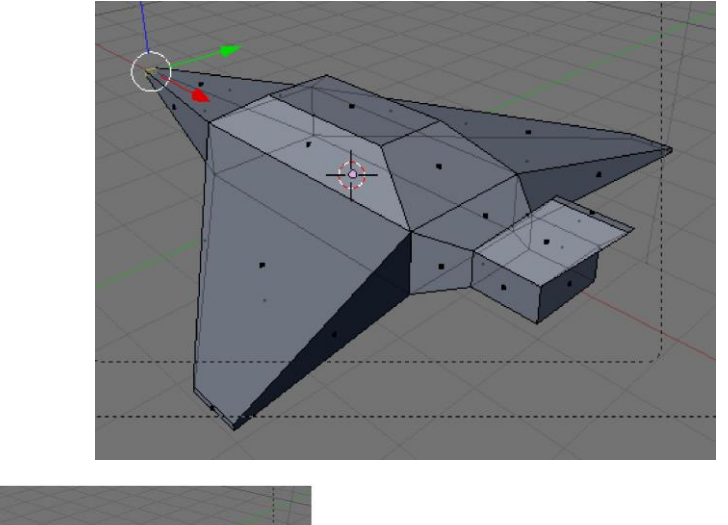

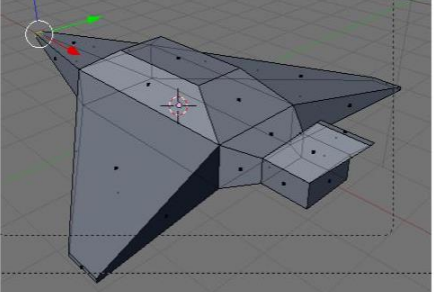

# **Ответ:**

# **Задание 5.**

Изучить приемы работы по подразделению объектов. Создать модели стола и какогонибудь другого объекта.

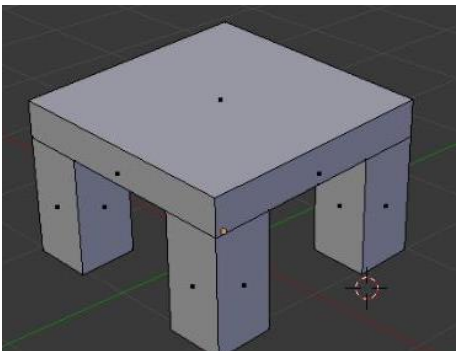

# **Ответ:**

# **Задание 6.**

Используя логический модификатор получить объекты, показанные на рисунке.

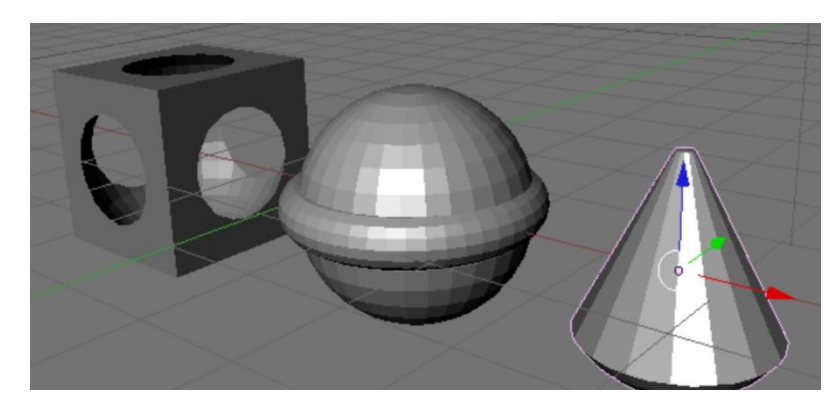

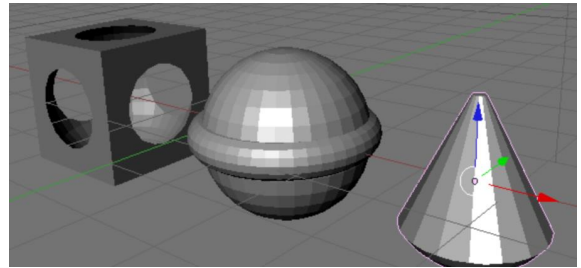

# **Ответ:**

# **Задание 7.**

Используя модификатор «Отражение» постройте изображение гантели.

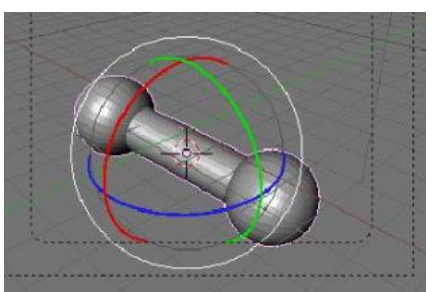

## **Ответ:**

## **Задание 8.**

Изучить приемы работы с материалами. Создать изображение, показанное на рисунке.

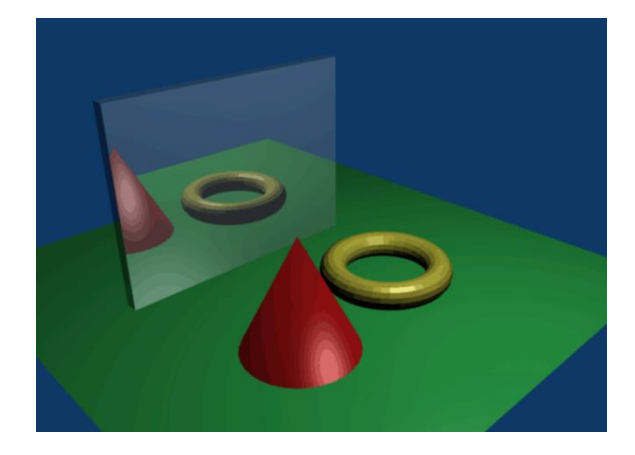

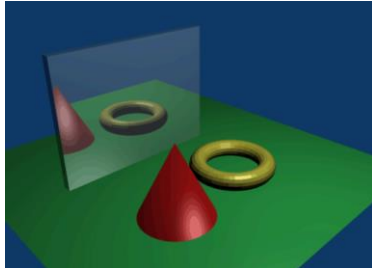

**Ответ:** 

# **Задание 9.**

Создать сцену «Морской пейзаж».

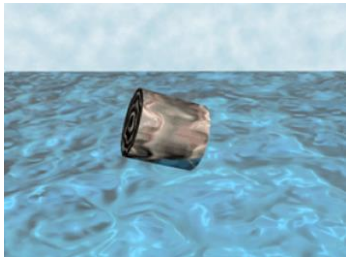

**Ответ:**

# **Практическая работа №2 МАТЕРИАЛЫ И ТЕКСТУРЫ В BLENDER**

*Цель работы*: на примере моделирования сцены стола для опытов научиться применять к объектам материалы и текстуры.

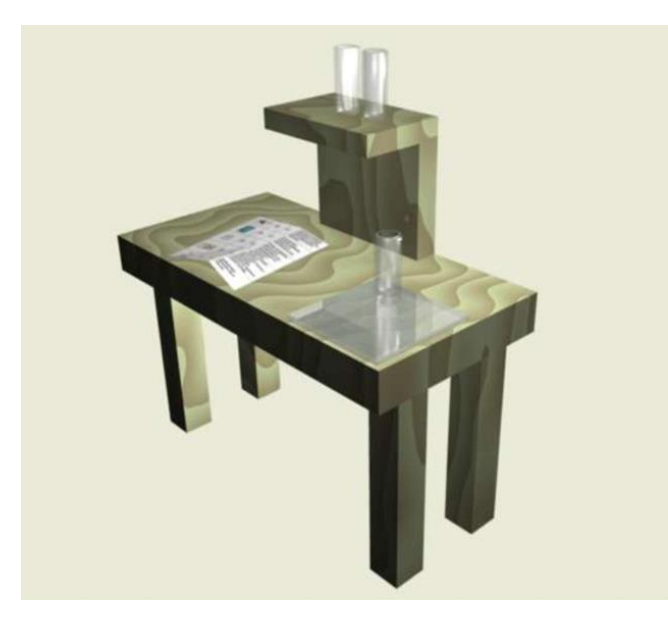

## **Часть 1. Модель деревянного стола**

1. Создайте модель стола.

2. Выделите стол. Добавьте ему материал (если он будет отсутствовать), а затем текстуру **Wood** (древесина).

3. В кнопках текстур на вкладке Wood включите кнопки **RingNoise** (кольцевые помехи),

**Saw** (пила), **Soft noise** (мягкий шум), увеличьте значение **Turbulence** (турбуленция) до 10.

4. Снова вернитесь к кнопкам материала.

5. Установите цвет материала (близкий к цвету древесины), затем установите цвет текстуры на вкладке **Map To** немного темнее или светлее первого.

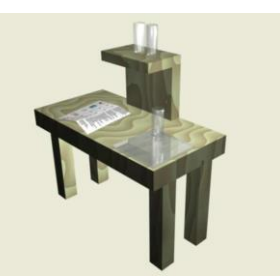

**Ответ:** 

## **Часть 2. Модель стеклянной посудины**

1. Создайте модель колбы или пробирки.

2. В настройках материала объекта установите значение **Alpha** (A) в значение 0.2. Включите кнопку **ZTransp** или **Ray Transp**.

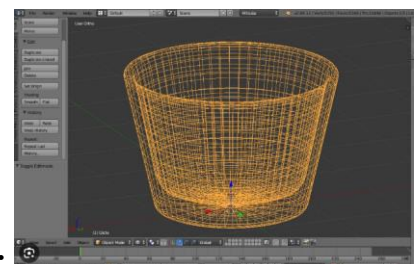

**Ответ:** 

### **Часть 3. Модель зеркального стекла**

1. Разместите на сцене экструдированную плоскость или сплюснутый куб.

2. Пусть объект обладает отражающей способностью (зеркальностью). Для этого нажмите кнопку **Ray Mirror** на вкладке **Mirror Transp** и установите одноименный движок в значение, например, 0.5.

3. Установите также прозрачность (**A = 0.5** и **ZTransp**). В итоге, у вас получится стеклянная поверхность, обладающая отражающим эффектом.

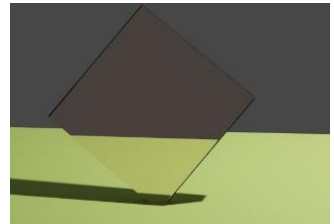

### **Ответ:**

## **Часть 4. Исписанный лист бумаги**

1. Разместите на сцене плоскость.

2. Установите для нее текстуру **Image** и загрузите изображение (предварительно

подготовленное, с изображением текста).

3. Войдите в режим редактирования плоскости и подразделите ее один или два раза (**Tab**   $\rightarrow$  W  $\rightarrow$  Subdivide).

4. В кнопках материала на вкладке **Map To** найдите кнопку **Disp** и нажмите её. Затем на той же вкладке установите одноименный движок в значение 0.1. Это придаст плоскости "помятый" вид.

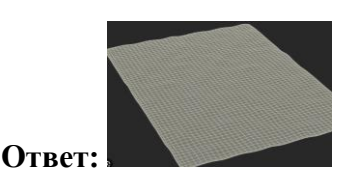

*Перечень вопросов для оценки уровня сформированности компетенции ПК-5 по индикатору 5.2:*

# **Практическая работа №3**

# **СПАВН БОТОВ С АНИМАЦИЕЙ И СИСТЕМОЙ ЧАСТИЦ В 3D**

Варианты заданий:

- 1. Сформировать небольшую локацию с соответствующим окружением. Локация должна содержать игрока и объект, позволяющий производить ботов (точка спавна). Точка спавна ботов представляет собой особое двухэтажное (или выше) здание, в нижней части которого будут появляться боты. Появление нового бота должно сопровождаться соответствующим эффектом (например, дым, огненный шар, и т.д.). После появления бот бежит до определенной точки на локации и исчезает (уничтожается). Перемещение бота должно использовать анимацию, можно использовать стандартные модели из сервиса Mixamo.
- 2. Создание простой игры перемещение игрока в туннеле с препятствиями.

В этом задании вам необходимо создать игру от первого лица, которая длится бесконечно. Для этого нужно выполнить реализацию следующих элементов:

- бесконечно перемещать игрока вперёд;
- генерировать препятствия, которые игрок должен избегать;
- рандомизировать препятствия для создания вариаций;
- создавать кнопку перезапуска, которая отображается, когда игрок сталкивается с препятствием;

вести подсчет набранных игроком очков.

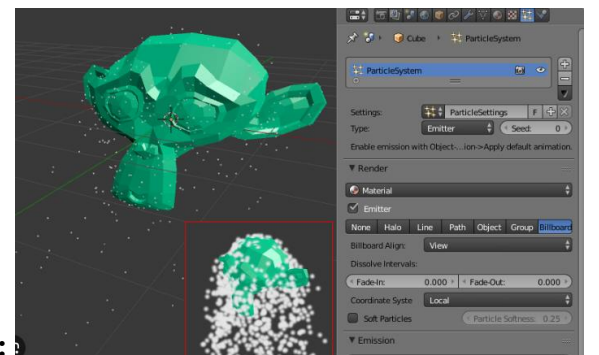

**Ответ:** 

#### **Критерии оценки (в баллах):**

- *15-16 баллов выставляется студенту, если он правильно и полно выполнил лабораторную работу, уверенно и верно отвечает на дополнительные вопросы по представленному для отчета приложению;*
- *8-14 баллов выставляется студенту, если он правильно и полно выполнил лабораторную работу, однако некоторые дополнительные вопросы по представленному для отчета приложению вызывают у него затруднения;*
- *5-8 баллов выставляется студенту, если он выполнил лабораторную работу не менее, чем на 60% (например, написанная программа не выполняет всех требуемых по заданию действий), при ответе на дополнительные вопросы по представленному для отчета приложению студент показывает не знание части программной реализации;*
- *1-4 балла выставляется студенту, если он выполнил лабораторную работу не менее, чем на 30% (например, написанная программа не выполняет всех требуемых по заданию действий), при ответе на дополнительные вопросы по представленной для отчета программе студент показывает не знание части программной реализации;*
- *0 баллов выставляется студенту, если он выполнил задание работы менее чем на 30%, или не приступал к выполнению лабораторной работы.*

### **ПРОЕКТНЫЕ РАБОТЫ**

*Перечень вопросов для оценки уровня сформированности компетенции ОПК-17 по индикатору 17.3:*

#### **Проектная работа №1**

#### **МОДЕЛИРОВАНИЕ СЛОЖНОГО ОБЪЕКТА**

Используя Blender 3D, создать модель замка, или другого сложного объекта (здания, парка, и т.д.). Возможный вариант готовой модели:

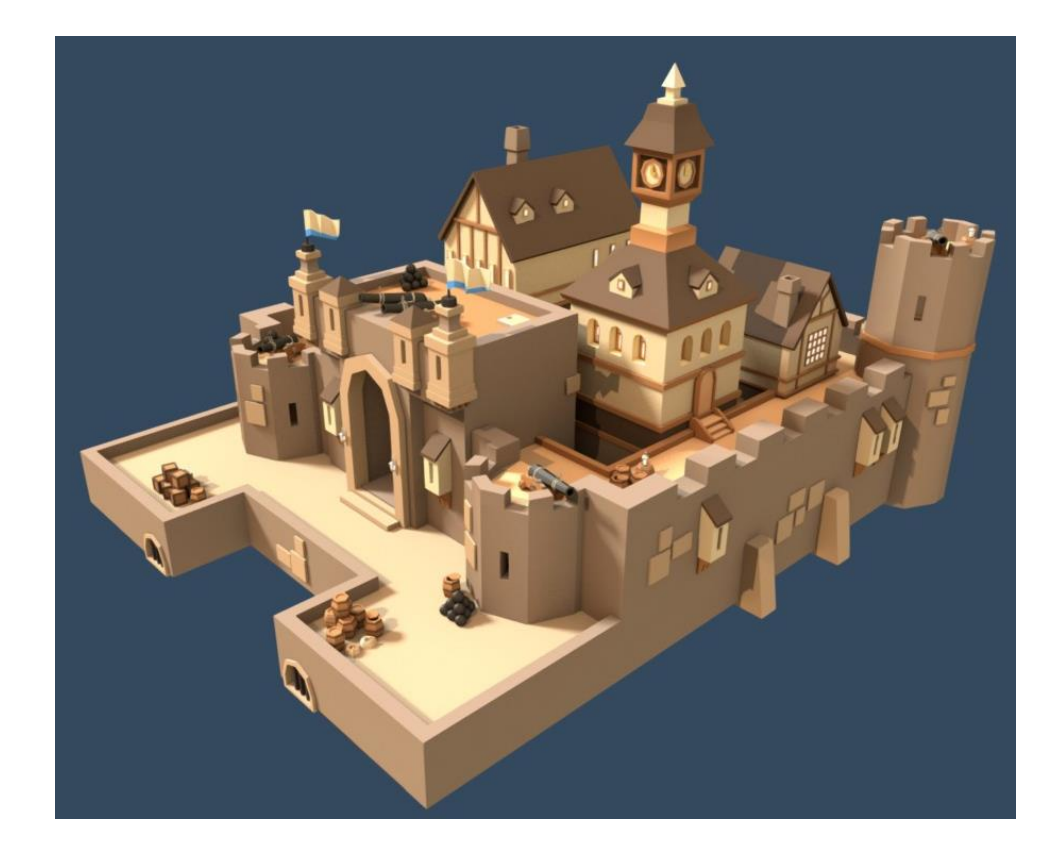

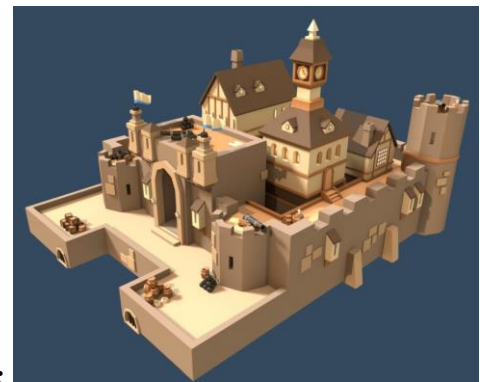

**Ответ:** 

*Перечень вопросов для оценки уровня сформированности компетенции ПК-5 по индикатору 5.3:*

#### **Проектная работа №2**

#### **РЕАЛИЗАЦИЯ СТРЕЛЬБЫ ИЗ ПИСТОЛЕТА ПО МИШЕНЯМ В VR**

Сформировать небольшую локацию с соответствующим окружением. Локация должна содержать игрока и расположенные на некотором расстоянии от него мишени. Примерный вид мишеней до попадания и после попадания пуль показан на рисунке справа. Игрок стреляет по мишени из пистолета, количество выстрелов не ограничено. После поражения всех мишеней они автоматически возвращаются в первоначальное состояние (первая мишень на рисунке).

Должна вестись статистика, включающая в себя: количество попаданий по мишеням, общее количество выстрелов, результативность (отношение количества попаданий к общему количеству выстрелов, отображать 3 знака после запятой). Статистика отображается на каком-либо соответственным образом оформленном элементе, и должна быть хорошо видна игроку.

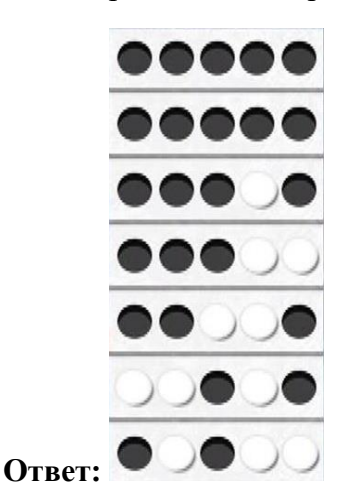

#### **Критерии оценки (в баллах):**

- *23-25 баллов выставляется студенту, если он правильно и полно выполнил задание, уверенно и верно отвечает на дополнительные вопросы по представленному для отчета проекту; работа выполнена в составе коллектива из 2-3 человек; каждый из которых отвечал за определенный вид деятельности в проекте;*
- *15-22 баллов выставляется студенту, если он правильно и полно выполнил задание, однако некоторые дополнительные вопросы по представленному для отчета проекту вызывают у него затруднения; работа выполнена в составе коллектива из 2-3 человек;*
- *8-14 баллов выставляется студенту, если работа выполнена не менее, чем на 60% (например, проект не выполняет всех требуемых по заданию действий), при ответе на дополнительные вопросы по представленному для отчета проекту студент показывает не знание части программной реализации; работа выполнена в составе коллектива из 2-3 человек;*
- *1-7 баллов выставляется студенту, если работа выполнена не менее, чем на 30% (например, проект не выполняет всех требуемых по заданию действий), при ответе на дополнительные вопросы по представленному для отчета проекту студент показывает не знание части программного материала;*
- *0 баллов выставляется студенту, если он выполнил задание работы менее чем на 30%, или не приступал к выполнению работы.*

#### **Аудиторная контрольная работа**

#### *Перечень вопросов для оценки уровня сформированности компетенции ОПК-17 по индикатору 17.2:*

Задание. Начать работу над проектом "Луноход VR". Использовать готовые ассеты текстур лунохода, ландшафта, звёздного неба, лунной поверхности.

#### **Критерии оценки (в баллах):**

- *23-25 баллов выставляется студенту, если он правильно и полно выполнил задание, уверенно и верно отвечает на дополнительные вопросы по представленному для отчета проекту; работа выполнена в составе коллектива из 2-3 человек; каждый из которых отвечал за определенный вид деятельности в проекте;*
- *15-22 баллов выставляется студенту, если он правильно и полно выполнил задание, однако некоторые дополнительные вопросы по представленному для отчета проекту вызывают у него затруднения; работа выполнена в составе коллектива из 2-3 человек;*
- *8-14 баллов выставляется студенту, если работа выполнена не менее, чем на 60% (например, проект не выполняет всех требуемых по заданию действий), при ответе на дополнительные вопросы по представленному для отчета проекту студент показывает не знание части программной реализации; работа выполнена в составе коллектива из 2-3 человек;*
- *1-7 баллов выставляется студенту, если работа выполнена не менее, чем на 30% (например, проект не выполняет всех требуемых по заданию действий), при ответе на дополнительные вопросы по представленному для отчета проекту студент показывает не знание части программного материала;*
- *0 баллов выставляется студенту, если он выполнил задание работы менее чем на 30%, или не приступал к выполнению работы.*

#### **Домашняя контрольная работа**

### *Перечень вопросов для оценки уровня сформированности компетенции ПК-5 по индикатору 5.2:*

Разработать проект «Полёт самолёта». Использовать готовые ассеты текстур самолёта, ландшафта, неба. Включить в проект встроенный механизм физики в Unity, звуковое сопровождение и настроить источники света. Добавить в проект частицы или анимацию.

#### **Критерии оценки (в баллах):**

- *23-25 баллов выставляется студенту, если он правильно решил задачу, представленная программа не содержала ошибок и при написании кода программы использовались общепринятые нормы и принципы;*
- *18-22 баллов выставляется студенту, если он правильно решил задачу, представленная программа не содержала ошибок, но при написании кода программы не использовались общепринятые нормы и принципы;*
- *9-17 баллов выставляется студенту, если он представил в целом правильное решение задачи, которое, однако, содержало отдельные ошибки; также при написании кода программы могли не использоваться общепринятые нормы и принципы;*
- *1-8 баллов выставляется студенту, если он представил частичное решение в виде программного кода, при написании кода программы могли не использоваться общепринятые нормы и принципы;*

 *0 баллов выставляется студенту, если он не приступал к решению задачи, или представленный программный код не соответствует требованию задачи.*

## <span id="page-19-0"></span>**3. Методические материалы, определяющие процедуры оценивания результатов обучения по дисциплине (модулю), описание шкал оценивания**

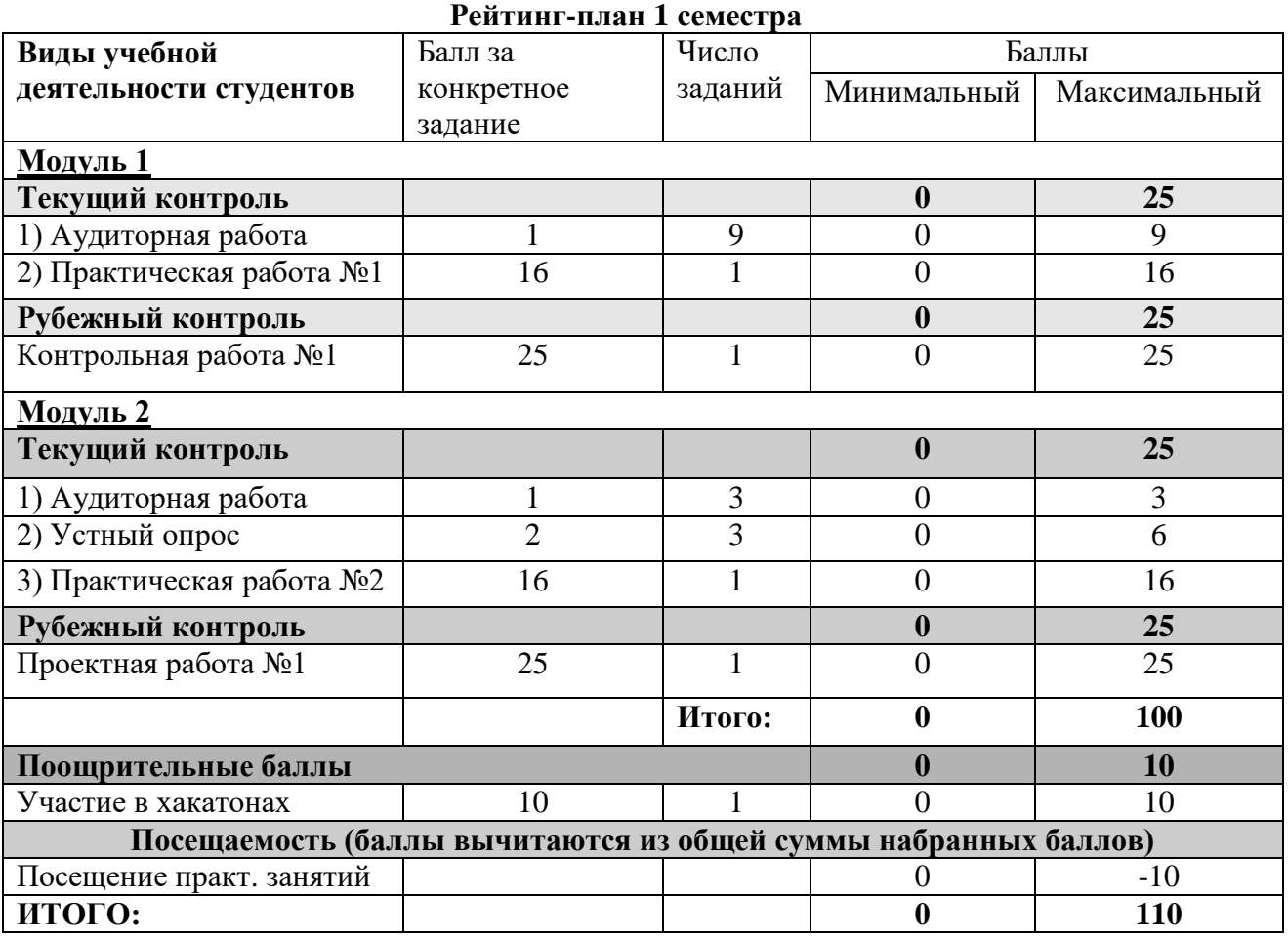

## **Рейтинг-план 2 семестра**

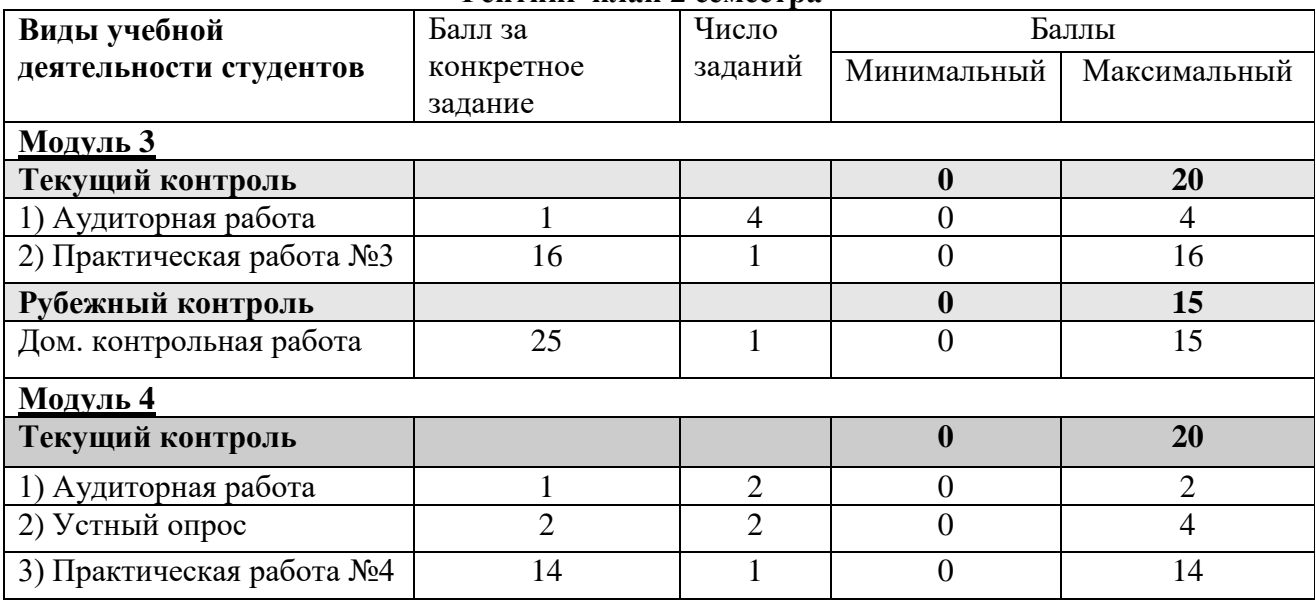

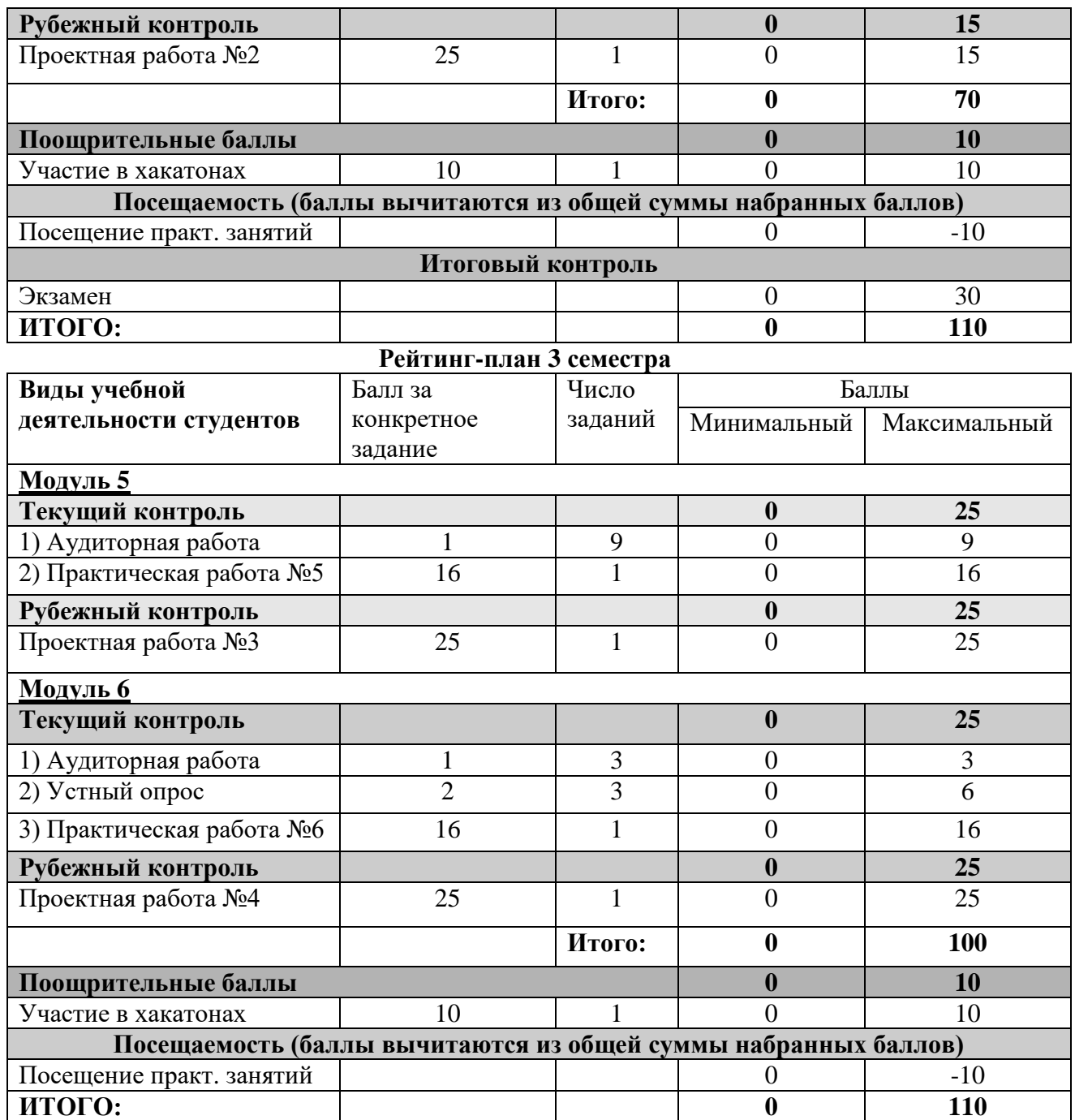

Результаты обучения по дисциплине (модулю) у обучающихся оцениваются по итогам текущего контроля количественной оценкой, выраженной в рейтинговых баллах. Оценке подлежит каждое контрольное мероприятие.

При оценивании сформированности компетенций применяется четырехуровневая шкала «неудовлетворительно», «удовлетворительно», «хорошо», «отлично».

Максимальный балл по каждому виду оценочного средства определяется в рейтинг-плане и выражает полное (100%) освоение компетенции.

Уровень сформированности компетенции «хорошо» устанавливается в случае, когда объем выполненных заданий соответствующего оценочного средства составляет 80- 100%; «удовлетворительно» – выполнено 40-80%; «неудовлетворительно» – выполнено 0- 40%

Рейтинговый балл за выполнение части или полного объема заданий соответствующего оценочного средства выставляется по формуле:

Рейтинговый балл =  $k \times M$ аксимальный балл,

где  $k = 0.2$  при уровне освоения «неудовлетворительно»,  $k = 0.4$  при уровне освоения «удовлетворительно»,  $k = 0.8$  при уровне освоения «хорошо» и  $k = 1$  при уровне освоения «отлично».

Оценка на этапе промежуточной аттестации выставляется согласно Положению о модульно-рейтинговой системе обучения и оценки успеваемости студентов УУНиТ: На экзамене выставляется оценка:

• отлично - при накоплении от 80 до 110 рейтинговых баллов (включая 10 поощрительных баллов),

• хорошо - при накоплении от 60 до 79 рейтинговых баллов,

• удовлетворительно - при накоплении от 45 до 59 рейтинговых баллов,

• неудовлетворительно - при накоплении менее 45 рейтинговых баллов.

На зачете выставляется оценка:

• зачтено - при накоплении от 60 до 110 рейтинговых баллов (включая 10 поощрительных баллов),

• не зачтено - при накоплении от 0 до 59 рейтинговых баллов.

При получении на экзамене оценок «отлично», «хорошо», «удовлетворительно», на зачёте оценки «зачтено» считается, что результаты обучения по дисциплине (модулю) достигнуты и компетенции на этапе изучения дисциплины (модуля) сформированы.